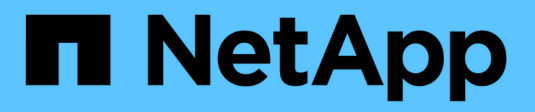

# **Planifiez et préparez la mise à niveau**

StorageGRID 11.7

NetApp April 12, 2024

This PDF was generated from https://docs.netapp.com/fr-fr/storagegrid-117/upgrade/estimating-time-tocomplete-upgrade.html on April 12, 2024. Always check docs.netapp.com for the latest.

# **Sommaire**

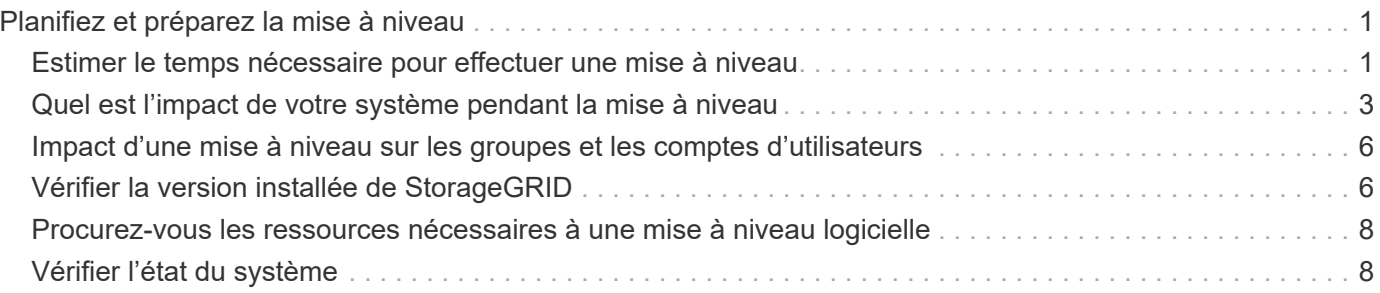

# <span id="page-2-0"></span>**Planifiez et préparez la mise à niveau**

# <span id="page-2-1"></span>**Estimer le temps nécessaire pour effectuer une mise à niveau**

Lorsque vous planifiez une mise à niveau vers StorageGRID 11.7, vous devez déterminer le moment opportun pour la mise à niveau, en fonction de la durée de la mise à niveau. Vous devez également connaître les opérations que vous pouvez et ne pouvez pas effectuer à chaque étape de la mise à niveau.

#### **Description de la tâche**

Le temps nécessaire à une mise à niveau d'StorageGRID dépend de divers facteurs, tels que la charge client et les performances matérielles.

Le tableau résume les principales tâches de mise à niveau et indique le temps approximatif requis pour chaque tâche. Les étapes qui suivent le tableau fournissent des instructions que vous pouvez utiliser pour estimer le temps de mise à niveau de votre système.

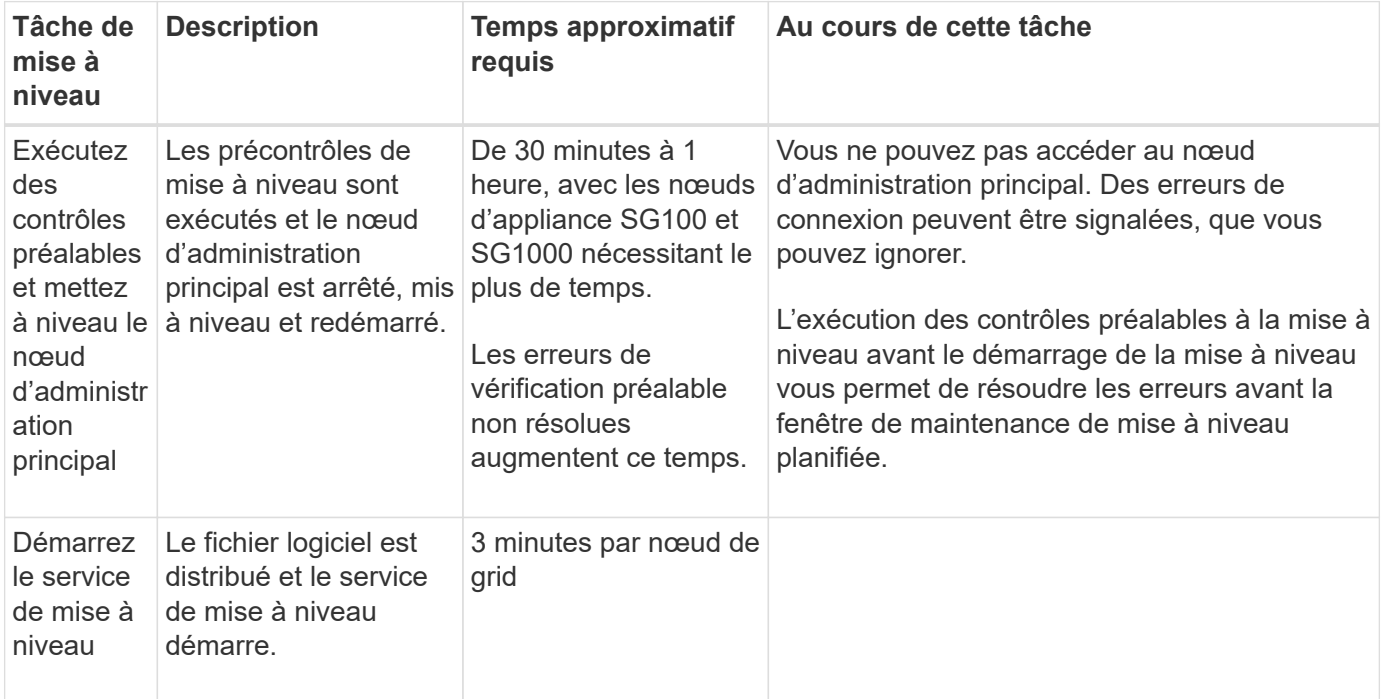

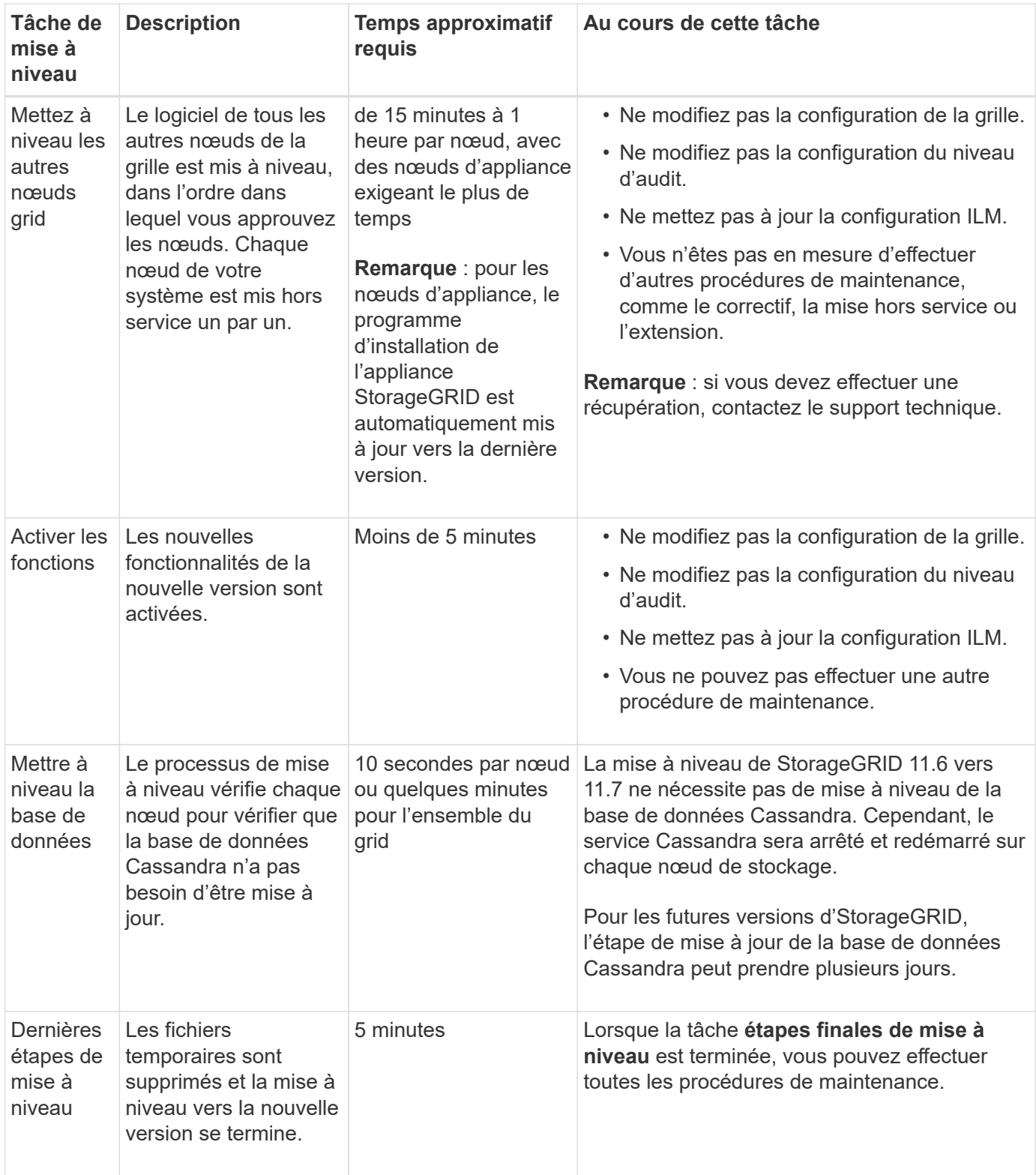

### **Étapes**

- 1. Estimez le temps nécessaire à la mise à niveau de tous les nœuds du grid.
	- a. Multipliez par 1 heure/nœud le nombre de nœuds de votre système StorageGRID.

En règle générale, les nœuds d'appliance sont plus longs à mettre à niveau que les nœuds basés sur logiciel.

- b. Ajoutez 1 heure à cette heure pour prendre en compte le temps requis pour télécharger le . upgrade file, exécutez les validations de pré-vérification et effectuez les étapes de mise à niveau finale.
- 2. Si vous avez des nœuds Linux, ajoutez 15 minutes pour chaque nœud afin de tenir compte du temps nécessaire au téléchargement et à l'installation du package RPM ou DEB.
- 3. Calculer le temps total estimé pour la mise à niveau en ajoutant les résultats des étapes 1 et 2.

### **Exemple : temps estimé pour la mise à niveau vers StorageGRID 11.7**

Supposons que votre système dispose de 14 nœuds de grille, dont 8 sont des nœuds Linux.

- 1. Multipliez 14 par 1 heure/nœud.
- 2. Ajoutez 1 heure pour prendre en compte les étapes de téléchargement, de vérification préalable et finales.

La durée estimée de mise à niveau de tous les nœuds est de 15 heures.

3. Multipliez 8 par 15 minutes/nœud pour tenir compte du temps nécessaire à l'installation du package RPM ou DEB sur les nœuds Linux.

La durée estimée de cette étape est de 2 heures.

4. Ajoutez les valeurs ensemble.

Vous devez prévoir jusqu'à 17 heures pour effectuer la mise à niveau de votre système vers StorageGRID 11.7.0.

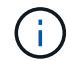

Si nécessaire, vous pouvez diviser la fenêtre de maintenance en fenêtres plus petites en approuvant des sous-ensembles de nœuds de grille pour la mise à niveau dans plusieurs sessions. Par exemple, vous pouvez préférer mettre à niveau les nœuds sur le site A en une session, puis mettre à niveau les nœuds sur le site B dans une session ultérieure. Si vous choisissez d'effectuer la mise à niveau dans plusieurs sessions, sachez que vous ne pouvez pas commencer à utiliser les nouvelles fonctionnalités tant que tous les nœuds n'ont pas été mis à niveau.

# <span id="page-4-0"></span>**Quel est l'impact de votre système pendant la mise à niveau**

Vous devez comprendre en quoi votre système StorageGRID sera affecté lors de la mise à niveau.

### **Les mises à niveau de StorageGRID ne générant pas de perturbation**

Le système StorageGRID peut ingérer et récupérer les données depuis les applications client tout au long du processus de mise à niveau. Si vous approuvez la mise à niveau de tous les nœuds du même type (par exemple, nœuds de stockage), les nœuds sont arrêtés un par un. Ainsi, il n'y a pas de temps lorsque tous les nœuds de grid ou tous les nœuds de grid d'un certain type sont indisponibles.

Pour assurer une disponibilité continue, vérifiez que votre règle ILM contient des règles qui spécifient le stockage de plusieurs copies de chaque objet. Vous devez également vous assurer que tous les clients S3 ou Swift externes sont configurés pour envoyer des demandes à l'un des éléments suivants :

• Adresse IP virtuelle d'un groupe haute disponibilité (HA)

- Équilibreur de charge tiers haute disponibilité
- Plusieurs nœuds de passerelle pour chaque client
- Plusieurs nœuds de stockage pour chaque client

# **Le micrologiciel de l'appliance est mis à niveau**

Pendant la mise à niveau de StorageGRID 11.7 :

- Tous les nœuds d'appliance StorageGRID sont automatiquement mis à niveau vers la version 3.7 du firmware du programme d'installation de l'appliance StorageGRID.
- Les appliances SG6060 et SGF6024 sont automatiquement mises à niveau vers la version du firmware du BIOS 3B07.EX et la version 3.97.07 du firmware du contrôleur BMC.
- Les appliances SG100 et SG1000 sont automatiquement mises à niveau vers la version 3B12.EC du firmware du BIOS et la version 4.71.07 du firmware du BMC.

# **Il est possible que des alertes soient déclenchées**

Des alertes peuvent être déclenchées lorsque les services démarrent et s'arrêtent, et lorsque le système StorageGRID fonctionne comme un environnement de version mixte (certains nœuds de grid exécutant une version antérieure, alors que d'autres ont été mis à niveau vers une version plus récente). D'autres alertes peuvent être déclenchées une fois la mise à niveau terminée.

Par exemple, vous pouvez voir l'alerte **Impossible de communiquer avec le nœud** lorsque les services sont arrêtés, ou vous pouvez voir l'alerte **Cassandra communication error** lorsque certains nœuds ont été mis à niveau vers StorageGRID 11.7 mais que d'autres nœuds exécutent encore StorageGRID 11.6. En général, ces alertes s'efface une fois la mise à niveau terminée.

L'alerte **ILM placement unatteignable** peut être déclenchée lorsque les nœuds de stockage sont arrêtés lors de la mise à niveau vers StorageGRID 11.7. Cette alerte peut persister 1 jour après la fin de la mise à niveau.

Une fois la mise à niveau terminée, vous pouvez consulter toutes les alertes liées à la mise à niveau en sélectionnant **alertes récemment résolues** ou **alertes actuelles** dans le tableau de bord de Grid Manager.

# **De nombreuses notifications SNMP sont générées**

Notez que de nombreuses notifications SNMP peuvent être générées lorsque les nœuds de la grille sont arrêtés et redémarrés lors de la mise à niveau. Pour éviter les notifications excessives, décochez la case **Activer les notifications d'agent SNMP** (**CONFIGURATION** > **surveillance** > **agent SNMP**) pour désactiver les notifications SNMP avant de démarrer la mise à niveau. Ensuite, réactivez les notifications une fois la mise à niveau terminée.

# **Les modifications de configuration sont restreintes**

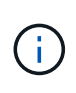

Cette liste s'applique spécifiquement aux mises à niveau de StorageGRID 11.6 vers StorageGRID 11.7. Si vous effectuez une mise à niveau vers une autre version de StorageGRID, reportez-vous à la liste des modifications restreintes dans les instructions de mise à niveau de cette version.

#### Jusqu'à la fin de la tâche **Activer la nouvelle fonction** :

• N'apportez aucune modification à la configuration de la grille.

- N'activez ou ne désactivez aucune nouvelle fonctionnalité. Par exemple, n'essayez pas de créer une connexion de fédération de grille tant que les deux systèmes StorageGRID n'ont pas été mis à jour vers StorageGRID 11.7.
- Ne mettez pas à jour la configuration ILM. Sinon, vous risquez d'avoir un comportement ILM incohérent et inattendu.
- N'appliquez pas de correctif ou ne restaurez pas de nœud de grille.

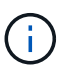

Contactez le support technique si vous avez besoin de restaurer un nœud pendant la mise à niveau.

- Lors de la mise à niveau vers StorageGRID 11.7, vous ne devez pas gérer les groupes haute disponibilité, les interfaces VLAN ni les terminaux d'équilibrage de la charge.
- Ne supprimez aucun groupe haute disponibilité qu'une fois la mise à niveau vers StorageGRID 11.7 terminée. Les adresses IP virtuelles d'autres groupes haute disponibilité peuvent devenir inaccessibles.

Jusqu'à la fin de la tâche **étapes de mise à niveau finale** :

- N'effectuez pas de procédure d'extension.
- N'effectuez pas de procédure de mise hors service.

#### **Vous ne pouvez pas afficher les détails des compartiments ni gérer ces compartiments depuis le gestionnaire de locataires**

Lors de la mise à niveau vers StorageGRID 11.7 (c'est-à-dire lorsque le système fonctionne comme un environnement à versions mixtes), vous ne pouvez pas afficher les détails des compartiments ni gérer les compartiments à l'aide du gestionnaire de locataires. L'une des erreurs suivantes apparaît sur la page compartiments du Gestionnaire de locataires :

- Vous ne pouvez pas utiliser cette API pendant la mise à niveau vers 11.7.
- Vous ne pouvez pas afficher les détails de la gestion des versions du compartiment dans le Gestionnaire de locataires pendant la mise à niveau vers la version 11.7.

Cette erreur se résoudra une fois la mise à niveau vers 11.7 terminée.

#### **Solution de contournement**

Pendant la mise à niveau vers la version 11.7, utilisez les outils suivants pour afficher les détails des compartiments ou gérer les compartiments au lieu d'utiliser le gestionnaire de locataires :

- Pour effectuer des opérations S3 standard sur un compartiment, utilisez l'un ou l'autre ["L'API REST S3"](https://docs.netapp.com/fr-fr/storagegrid-117/s3/operations-on-buckets.html) ou le ["API de gestion des locataires".](https://docs.netapp.com/fr-fr/storagegrid-117/tenant/understanding-tenant-management-api.html)
- Pour exécuter des opérations personnalisées StorageGRID sur un compartiment (par exemple, affichage et modification du niveau de cohérence du compartiment, activation ou désactivation des mises à jour du dernier accès ou configuration de l'intégration de la recherche), utilisez l'API de gestion des locataires.

### **Le chiffrement TLS ou les configurations SSH peuvent changer**

Si le chiffrement TLS ou les configurations SSH ont été modifiés manuellement ou sont incohérents sur l'ensemble des nœuds, tous les nœuds seront remplacés par des modèles de compatibilité héritée ou moderne après la mise à niveau. Si vous avez utilisé fips-ciphers.sh Dans StorageGRID 11.6, la règle critères communs est appliquée à tous les nœuds. Dans le cas contraire, la stratégie de compatibilité héritée est appliquée. Si vous avez besoin de configurations validées par critères communs, vous devez utiliser la

règle critères communs ou la règle stricte FIPS. Si vous n'avez pas utilisé fips-ciphers.sh, Vous devez utiliser le nouveau paramètre de compatibilité moderne une fois la mise à niveau terminée. Pour configurer les chiffrements, accédez à **CONFIGURATION** > **sécurité** > **Paramètres de sécurité** et sélectionnez **règles TLS et SSH**.

### **Les ports CLB peuvent être convertis en terminaux d'équilibrage de charge**

Le service CLB (Connection Load Balancer) hérité a été supprimé dans StorageGRID 11.7. Si la configuration CLB est détectée pendant les précontrôles de mise à niveau, l'alerte **activité d'équilibreur de charge CLB héritée détectée** est déclenchée. Si des certificats personnalisés ont été configurés pour l'API S3 ou Swift dans la version StorageGRID existante, les ports CLB 8082, 8083, 8084 et 8085 seront convertis en terminaux d'équilibrage de charge lors de la mise à niveau vers StorageGRID 11.7.

Voir aussi ["Considérations relatives à l'équilibrage de charge"](https://docs.netapp.com/fr-fr/storagegrid-117/admin/managing-load-balancing.html).

# <span id="page-7-0"></span>**Impact d'une mise à niveau sur les groupes et les comptes d'utilisateurs**

Vous devez comprendre l'impact de la mise à niveau StorageGRID, afin de pouvoir mettre à jour les groupes et les comptes utilisateur de manière appropriée une fois la mise à niveau terminée.

## **Modification des autorisations et des options de groupe**

Après la mise à niveau vers StorageGRID 11.7, vous pouvez éventuellement attribuer la nouvelle autorisation suivante aux groupes d'utilisateurs locataires.

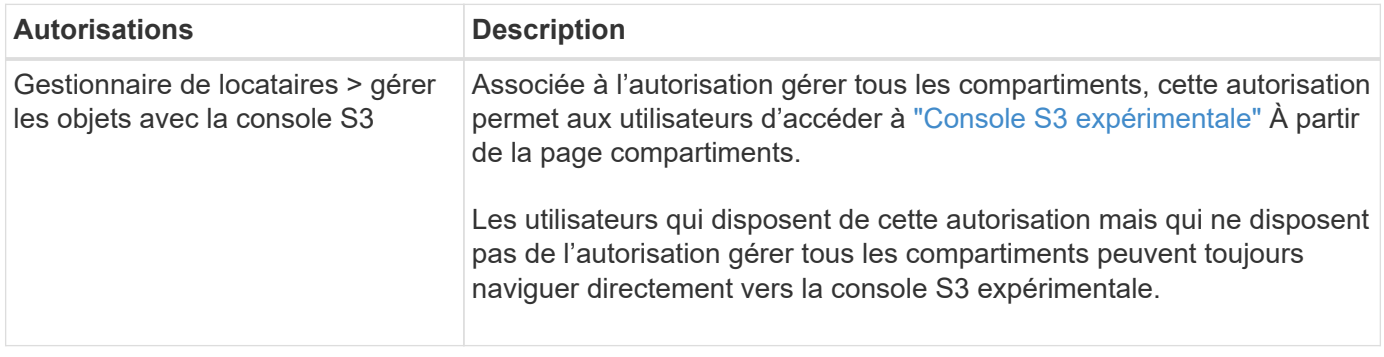

Voir ["Autorisations de gestion des locataires"](https://docs.netapp.com/fr-fr/storagegrid-117/tenant/tenant-management-permissions.html).

# <span id="page-7-1"></span>**Vérifier la version installée de StorageGRID**

Avant de démarrer la mise à niveau, vous devez vérifier que la version précédente de StorageGRID est actuellement installée avec le dernier correctif disponible appliqué.

#### **Description de la tâche**

Avant de procéder à la mise à niveau vers StorageGRID 11.7, StorageGRID 11.6 doit être installé sur votre grille. Si vous utilisez actuellement une version précédente de StorageGRID, vous devez installer tous les fichiers de mise à niveau précédents avec leurs derniers correctifs (fortement recommandés) jusqu'à ce que la version actuelle de votre grille soit StorageGRID 11.6.*x.y*.

Un chemin de mise à niveau possible est indiqué dans la [exemple](#page-8-0).

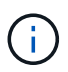

NetApp vous recommande fortement d'appliquer le dernier correctif pour chaque version de StorageGRID avant de procéder à la mise à niveau vers la version suivante et d'appliquer également le dernier correctif à chaque nouvelle version que vous installez. Dans certains cas, vous devez appliquer un correctif pour éviter le risque de perte de données. Voir ["Téléchargement NetApp : StorageGRID"](https://mysupport.netapp.com/site/products/all/details/storagegrid/downloads-tab) et les notes de mise à jour de chaque correctif pour en savoir plus.

Notez que vous pouvez exécuter un script pour effectuer une mise à jour de 11.3.0.13+ à 11.4.0.*y* en une étape et de 11.4.0.7+ à 11.5.0.*y* en une étape. Voir ["Base de connaissances NetApp : comment exécuter](https://kb.netapp.com/Advice_and_Troubleshooting/Hybrid_Cloud_Infrastructure/StorageGRID/How_to_run_combined_major_upgrade_and_hotfix_script_for_StorageGRID) [conjointement des mises à niveau majeures et un script de hot fix pour StorageGRID".](https://kb.netapp.com/Advice_and_Troubleshooting/Hybrid_Cloud_Infrastructure/StorageGRID/How_to_run_combined_major_upgrade_and_hotfix_script_for_StorageGRID)

#### **Étapes**

- 1. Connectez-vous au Grid Manager à l'aide d'un ["navigateur web pris en charge".](https://docs.netapp.com/fr-fr/storagegrid-117/admin/web-browser-requirements.html)
- 2. Dans le haut du Gestionnaire de grille, sélectionnez **aide** > **About**.
- 3. Vérifiez que **version** est 11.6.*x.y*.

Dans StorageGRID 11.6.*x.y* numéro de version :

- La **version majeure** a une valeur *x* de 0 (11.6.0).
- Un **hotfix**, s'il a été appliqué, a une valeur *y* (par exemple, 11.6.0.1).
- 4. Si **version** n'est pas 11.6.*x.y*, passez à l' ["Téléchargement NetApp : StorageGRID"](https://mysupport.netapp.com/site/products/all/details/storagegrid/downloads-tab) pour télécharger les fichiers de chaque version précédente, y compris le dernier correctif pour chaque version.
- 5. Obtenez les instructions de mise à niveau pour chaque version que vous avez téléchargée. Exécutez ensuite la procédure de mise à niveau du logiciel pour cette version et appliquez le dernier correctif pour cette version (fortement recommandé).

Voir la ["Procédure de correctif StorageGRID".](https://docs.netapp.com/fr-fr/storagegrid-117/maintain/storagegrid-hotfix-procedure.html)

### <span id="page-8-0"></span>**Exemple : mise à niveau vers StorageGRID 11.6 à partir de la version 11.3.0.8**

L'exemple suivant montre les étapes de mise à niveau de StorageGRID version 11.3.0.8 vers la version 11.6 en vue de la mise à niveau de StorageGRID 11.7.

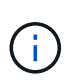

Vous pouvez également exécuter un script pour combiner les étapes 2 et 3 (mise à jour de 11.3.0.13+ à 11.4.0.*y*) et pour combiner les étapes 4 et 5 (mise à jour de 11.4.0.7+ à 11.5.0.*y*). Voir ["Base de connaissances NetApp : comment exécuter conjointement des mises à niveau](https://kb.netapp.com/Advice_and_Troubleshooting/Hybrid_Cloud_Infrastructure/StorageGRID/How_to_run_combined_major_upgrade_and_hotfix_script_for_StorageGRID) [majeures et un script de hot fix pour StorageGRID".](https://kb.netapp.com/Advice_and_Troubleshooting/Hybrid_Cloud_Infrastructure/StorageGRID/How_to_run_combined_major_upgrade_and_hotfix_script_for_StorageGRID)

Téléchargez et installez le logiciel dans l'ordre suivant pour préparer votre système à la mise à niveau :

- 1. Appliquez le dernier correctif StorageGRID 11.3.0.*y*.
- 2. Passez à la version principale de StorageGRID 11.4.0.
- 3. Appliquez le dernier correctif StorageGRID 11.4.0.*y*.
- 4. Passez à la version principale de StorageGRID 11.5.0.
- 5. Appliquez le dernier correctif StorageGRID 11.5.0.*y*.
- 6. Mise à niveau vers la version majeure de StorageGRID 11.6.0.

# <span id="page-9-0"></span>**Procurez-vous les ressources nécessaires à une mise à niveau logicielle**

Avant de commencer la mise à niveau du logiciel, vous devez obtenir tous les supports nécessaires pour que la mise à niveau soit effectuée avec succès.

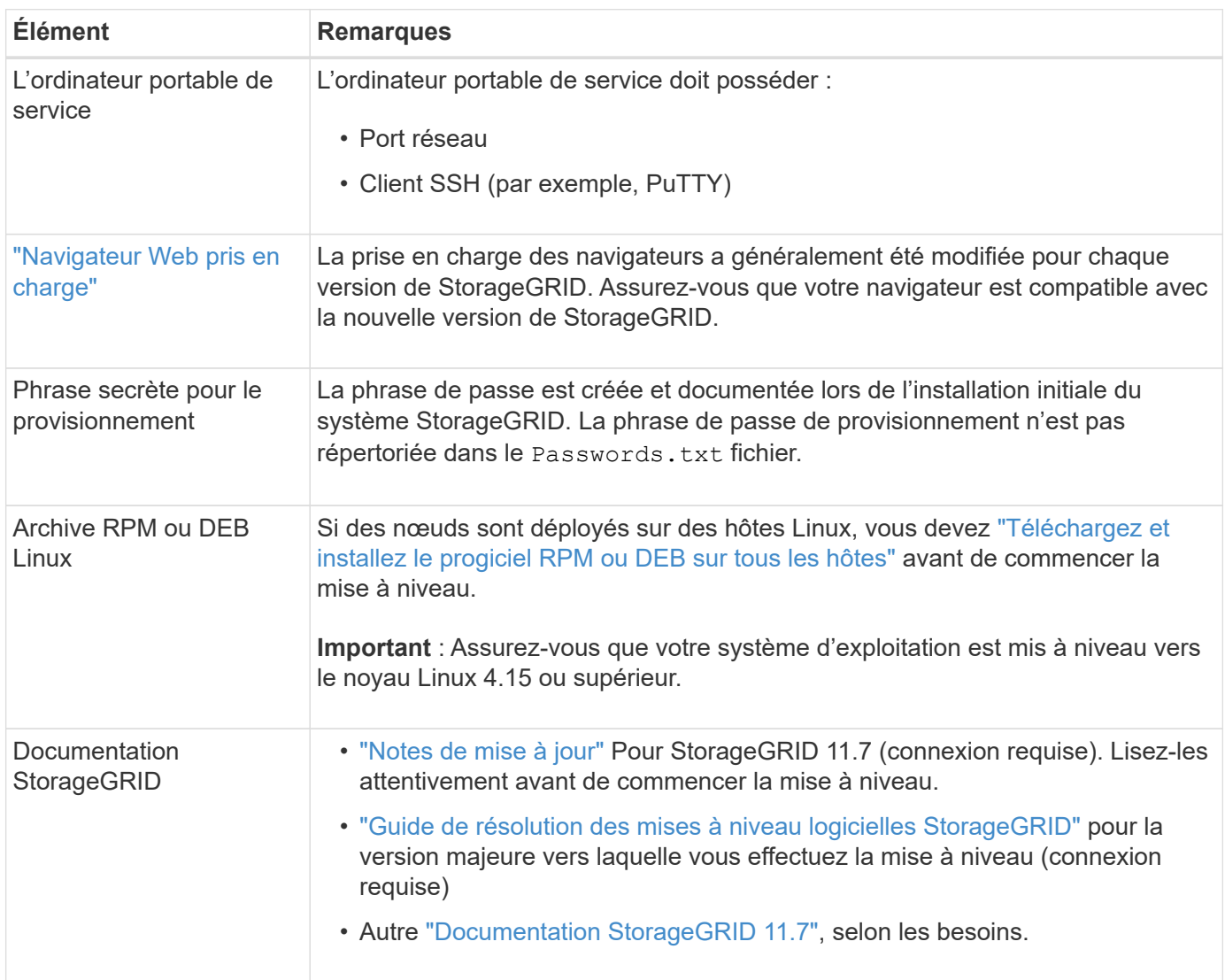

# <span id="page-9-1"></span>**Vérifier l'état du système**

Avant de mettre à niveau un système StorageGRID, vous devez vérifier que celui-ci est prêt à effectuer la mise à niveau. Vous devez vous assurer que le système fonctionne normalement et que tous les nœuds de la grille sont opérationnels.

### **Étapes**

- 1. Connectez-vous au Grid Manager à l'aide d'un ["navigateur web pris en charge".](https://docs.netapp.com/fr-fr/storagegrid-117/admin/web-browser-requirements.html)
- 2. Recherchez et résolvez les alertes actives.
- 3. Confirmez qu'aucune tâche de grille en conflit n'est active ou en attente.
	- a. Sélectionnez **SUPPORT** > **Outils** > **topologie de grille**.
	- b. Sélectionnez *site* > *primary Admin Node* > **CMN** > **Grid Tasks** > **Configuration**.

Les tâches d'évaluation de la gestion du cycle de vie des informations (IDME) sont les seules tâches de grille pouvant être exécutées simultanément avec la mise à niveau logicielle.

c. Si d'autres tâches de grille sont actives ou en attente, attendez qu'elles aient terminé ou lâchés leur verrouillage.

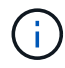

Contactez le support technique si une tâche ne se termine pas ou ne relâche pas son verrouillage.

4. Reportez-vous à la section ["Communications internes sur les nœuds de la grille"](https://docs.netapp.com/fr-fr/storagegrid-117/network/internal-grid-node-communications.html) et ["Communications](https://docs.netapp.com/fr-fr/storagegrid-117/network/external-communications.html) [externes"](https://docs.netapp.com/fr-fr/storagegrid-117/network/external-communications.html) Pour vous assurer que tous les ports requis pour StorageGRID 11.7 sont ouverts avant la mise à niveau.

Les éléments suivants ["ports internes"](https://docs.netapp.com/fr-fr/storagegrid-117/network/internal-grid-node-communications.html#storagegrid-internal-ports) Doit être ouvert avant la mise à niveau vers StorageGRID 11.7 :

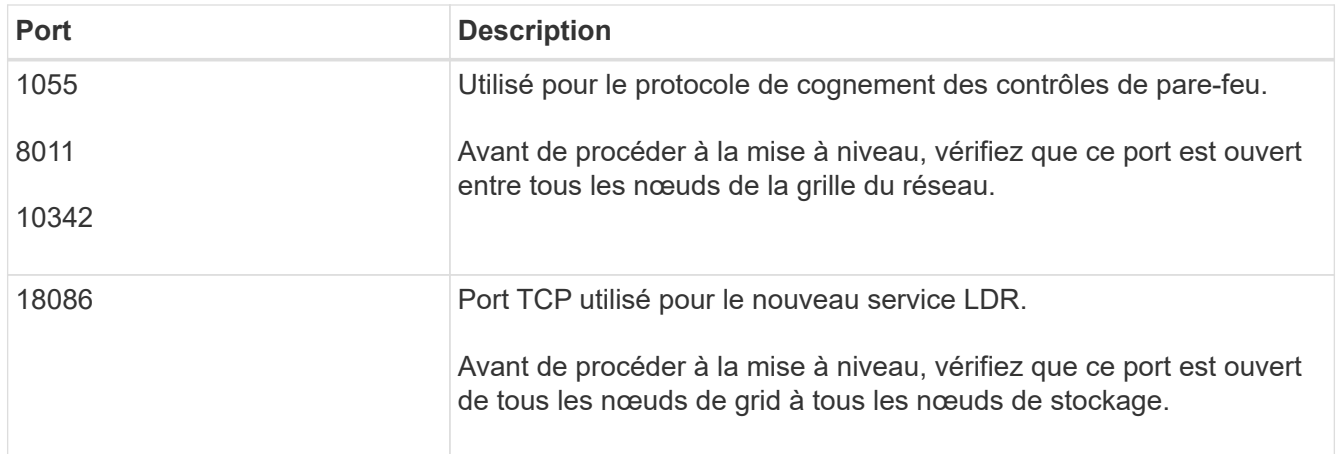

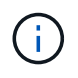

Si vous avez ouvert des ports de pare-feu personnalisés, vous êtes averti au cours de la vérification préalable de la mise à niveau. Vous devez contacter le support technique avant de procéder à la mise à niveau.

#### **Informations sur le copyright**

Copyright © 2024 NetApp, Inc. Tous droits réservés. Imprimé aux États-Unis. Aucune partie de ce document protégé par copyright ne peut être reproduite sous quelque forme que ce soit ou selon quelque méthode que ce soit (graphique, électronique ou mécanique, notamment par photocopie, enregistrement ou stockage dans un système de récupération électronique) sans l'autorisation écrite préalable du détenteur du droit de copyright.

Les logiciels dérivés des éléments NetApp protégés par copyright sont soumis à la licence et à l'avis de nonresponsabilité suivants :

CE LOGICIEL EST FOURNI PAR NETAPP « EN L'ÉTAT » ET SANS GARANTIES EXPRESSES OU TACITES, Y COMPRIS LES GARANTIES TACITES DE QUALITÉ MARCHANDE ET D'ADÉQUATION À UN USAGE PARTICULIER, QUI SONT EXCLUES PAR LES PRÉSENTES. EN AUCUN CAS NETAPP NE SERA TENU POUR RESPONSABLE DE DOMMAGES DIRECTS, INDIRECTS, ACCESSOIRES, PARTICULIERS OU EXEMPLAIRES (Y COMPRIS L'ACHAT DE BIENS ET DE SERVICES DE SUBSTITUTION, LA PERTE DE JOUISSANCE, DE DONNÉES OU DE PROFITS, OU L'INTERRUPTION D'ACTIVITÉ), QUELLES QU'EN SOIENT LA CAUSE ET LA DOCTRINE DE RESPONSABILITÉ, QU'IL S'AGISSE DE RESPONSABILITÉ CONTRACTUELLE, STRICTE OU DÉLICTUELLE (Y COMPRIS LA NÉGLIGENCE OU AUTRE) DÉCOULANT DE L'UTILISATION DE CE LOGICIEL, MÊME SI LA SOCIÉTÉ A ÉTÉ INFORMÉE DE LA POSSIBILITÉ DE TELS DOMMAGES.

NetApp se réserve le droit de modifier les produits décrits dans le présent document à tout moment et sans préavis. NetApp décline toute responsabilité découlant de l'utilisation des produits décrits dans le présent document, sauf accord explicite écrit de NetApp. L'utilisation ou l'achat de ce produit ne concède pas de licence dans le cadre de droits de brevet, de droits de marque commerciale ou de tout autre droit de propriété intellectuelle de NetApp.

Le produit décrit dans ce manuel peut être protégé par un ou plusieurs brevets américains, étrangers ou par une demande en attente.

LÉGENDE DE RESTRICTION DES DROITS : L'utilisation, la duplication ou la divulgation par le gouvernement sont sujettes aux restrictions énoncées dans le sous-paragraphe (b)(3) de la clause Rights in Technical Data-Noncommercial Items du DFARS 252.227-7013 (février 2014) et du FAR 52.227-19 (décembre 2007).

Les données contenues dans les présentes se rapportent à un produit et/ou service commercial (tel que défini par la clause FAR 2.101). Il s'agit de données propriétaires de NetApp, Inc. Toutes les données techniques et tous les logiciels fournis par NetApp en vertu du présent Accord sont à caractère commercial et ont été exclusivement développés à l'aide de fonds privés. Le gouvernement des États-Unis dispose d'une licence limitée irrévocable, non exclusive, non cessible, non transférable et mondiale. Cette licence lui permet d'utiliser uniquement les données relatives au contrat du gouvernement des États-Unis d'après lequel les données lui ont été fournies ou celles qui sont nécessaires à son exécution. Sauf dispositions contraires énoncées dans les présentes, l'utilisation, la divulgation, la reproduction, la modification, l'exécution, l'affichage des données sont interdits sans avoir obtenu le consentement écrit préalable de NetApp, Inc. Les droits de licences du Département de la Défense du gouvernement des États-Unis se limitent aux droits identifiés par la clause 252.227-7015(b) du DFARS (février 2014).

#### **Informations sur les marques commerciales**

NETAPP, le logo NETAPP et les marques citées sur le site<http://www.netapp.com/TM>sont des marques déposées ou des marques commerciales de NetApp, Inc. Les autres noms de marques et de produits sont des marques commerciales de leurs propriétaires respectifs.